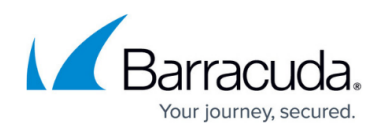

## **Paying Your Bill Online**

<https://campus.barracuda.com/doc/93196917/>

All partners have the ability to pay their bills from within the management portal. The directions for doing so are as follows...

## **Directions**

- 1. Log into the [management portal,](https://manage.barracudamsp.com/Login.aspx) go to the **Pay Bill** tab and select **View/Estimate Bill**.
- 2. Choose an invoice to pay by clicking in the white-space on that invoice's row. Then, hit **Pay Invoice**.

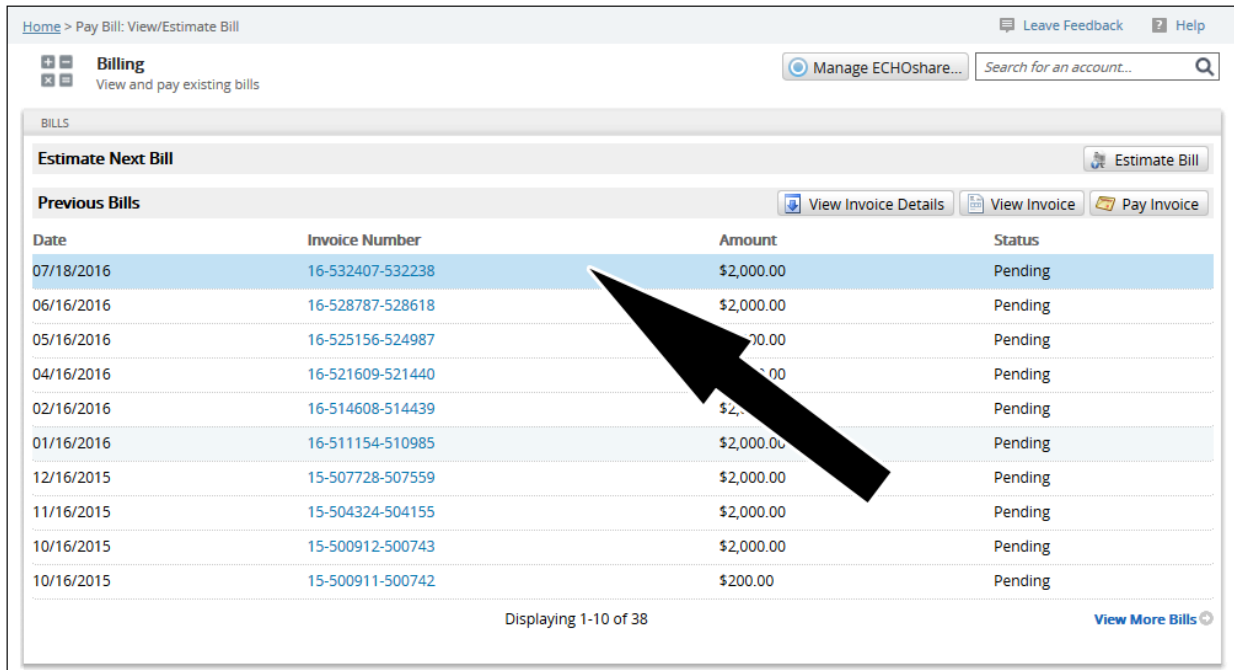

3. In the window which appears, fill out the credit card information required; if you have stored payment information, it should auto-fill these fields.

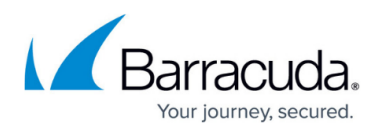

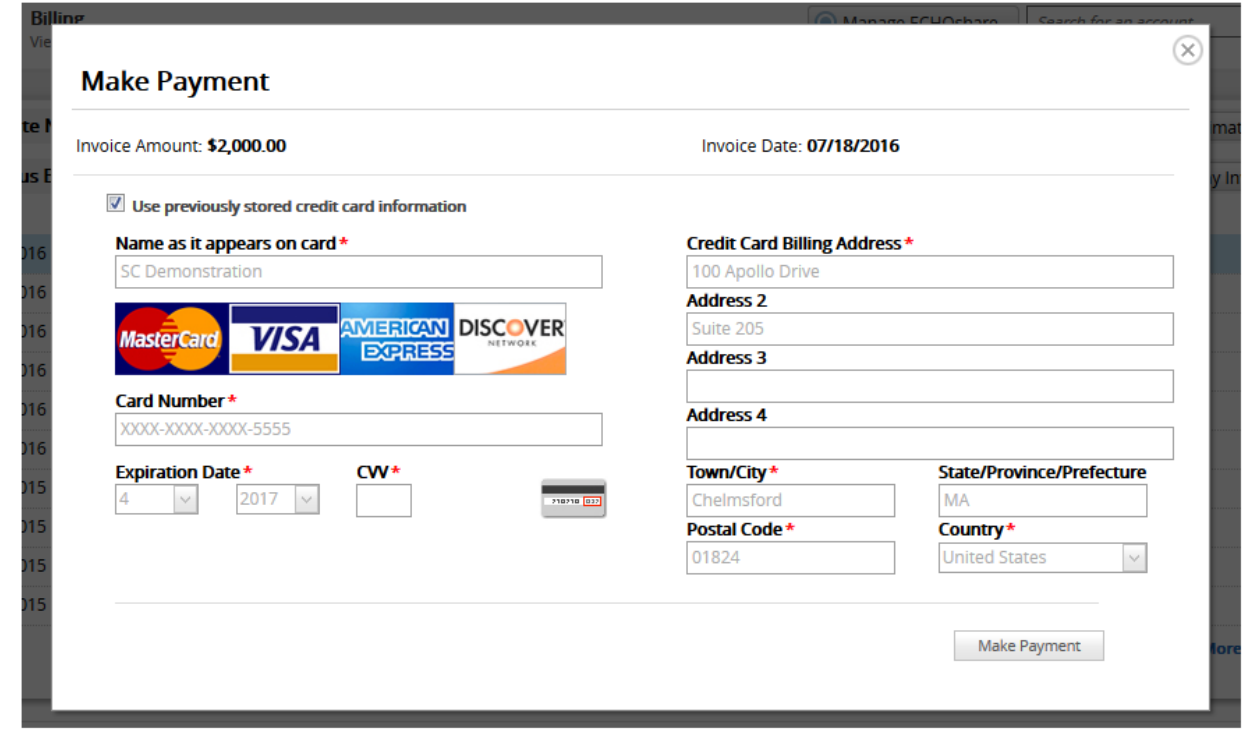

4. When all the necessary fields are filled, click on **Make Payment**.

## Barracuda Intronis Backup

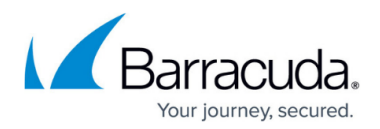

## **Figures**

- 1. payinvoice1.png
- 2. payinvoice2.png

© Barracuda Networks Inc., 2024 The information contained within this document is confidential and proprietary to Barracuda Networks Inc. No portion of this document may be copied, distributed, publicized or used for other than internal documentary purposes without the written consent of an official representative of Barracuda Networks Inc. All specifications are subject to change without notice. Barracuda Networks Inc. assumes no responsibility for any inaccuracies in this document. Barracuda Networks Inc. reserves the right to change, modify, transfer, or otherwise revise this publication without notice.